2018/6/4修理完了

●故障の症状

このパソコンはBIOSを書き換え中(UPDATE)に失敗して、スイッチが入らなくなったもので あります。

## ●考 察

原因ははっきりしているので、考えられる修理方法は

- 1. 基盤についたままBIOSを書き換える。 BIOS-CHIP (8本足のIC)がマザーボードについたままでの書き換えが出来なかった ので、この方法は断念した。
- 2. BIOS-CHIPを交換する。 小さな部品の交換なので、あまり自信はないがチャレンジしてみる。

●実際に行った作業

1.基盤上のBIOSCHIPを探す、そして型式を調べる。

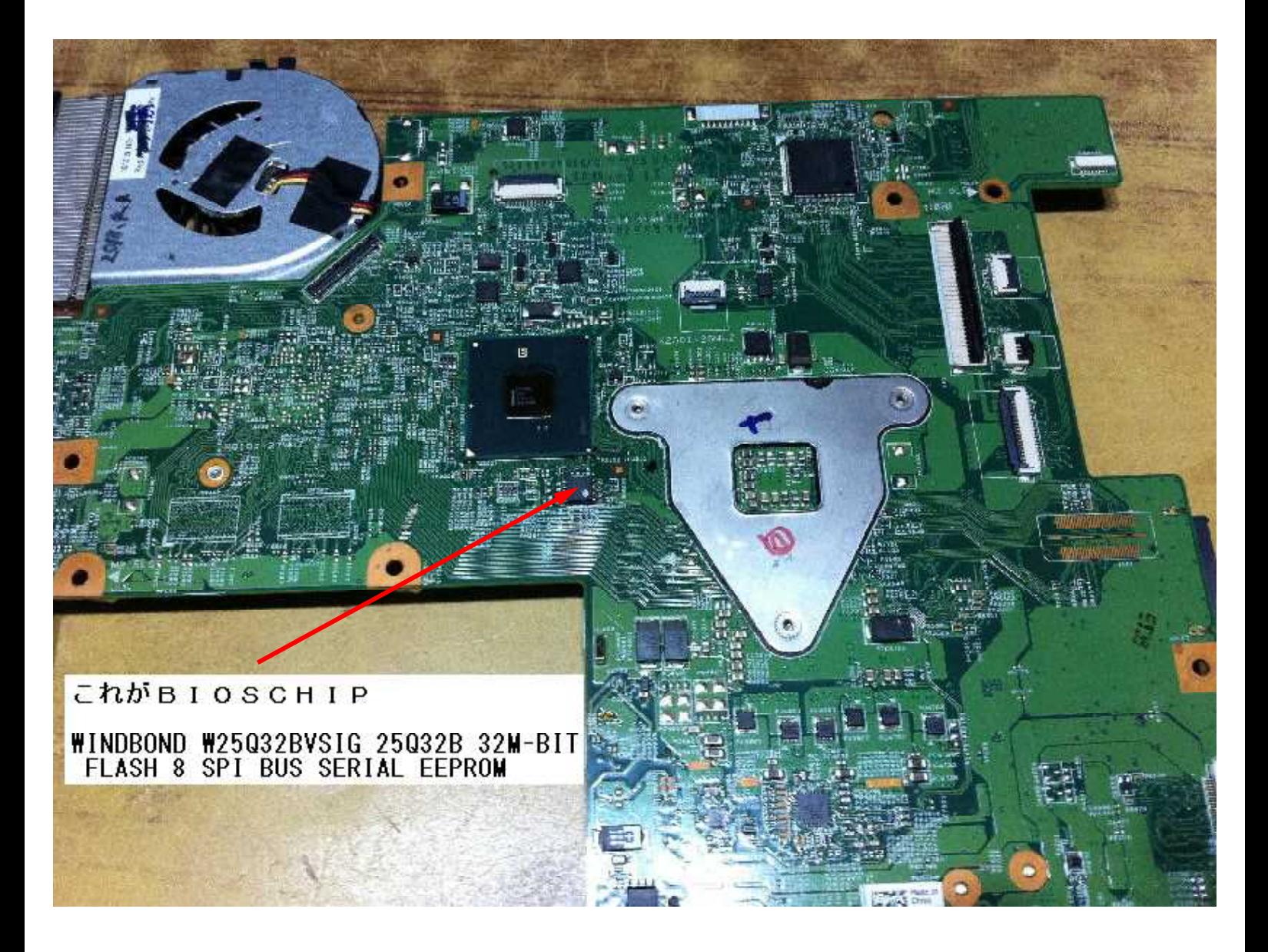

2. BIOS CHIPの型式がわかったので、このICを購入すべくインターネットで探す。 アメリカのオークションサイトe-bayにありました。

DELL VOSTRO3500 BIOSCHIPが日本円で2016円(送料込)でありまし た。 これなら、ICの中身を書き込む必要がないので助かります。

実はEEPROM書き込みTOOL EZP2010 を購入していたが無駄になりました。

## 3.BIOS CHIPの交換

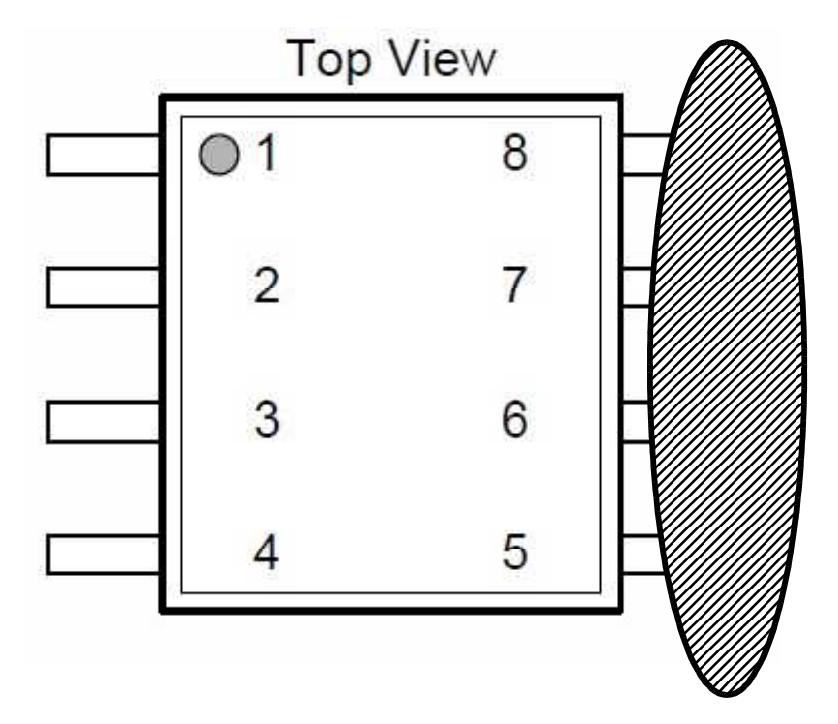

左図のように半田を盛り付けて4本足を いっぺんに溶かしてピンセットで引き起 こし、もう一方も同じ要領でICをとり 外します。

そのあと、半田吸い取り線で余分の半田 を取り除きます。

基盤取付も同様に片側4本足同時に半田 し余分の半田を半田吸い取り線で取り 除けばOKです。

言うは易し行うは難し、何回も失敗しま した。

4.修理完了

BIOSCHIPを交換するのは初めてでしたが、試行錯誤しながらなんとか交換しました。 あと組み立ててスイッチ入れたらすぐにWindows10が立ち上がりました。バンザイ!

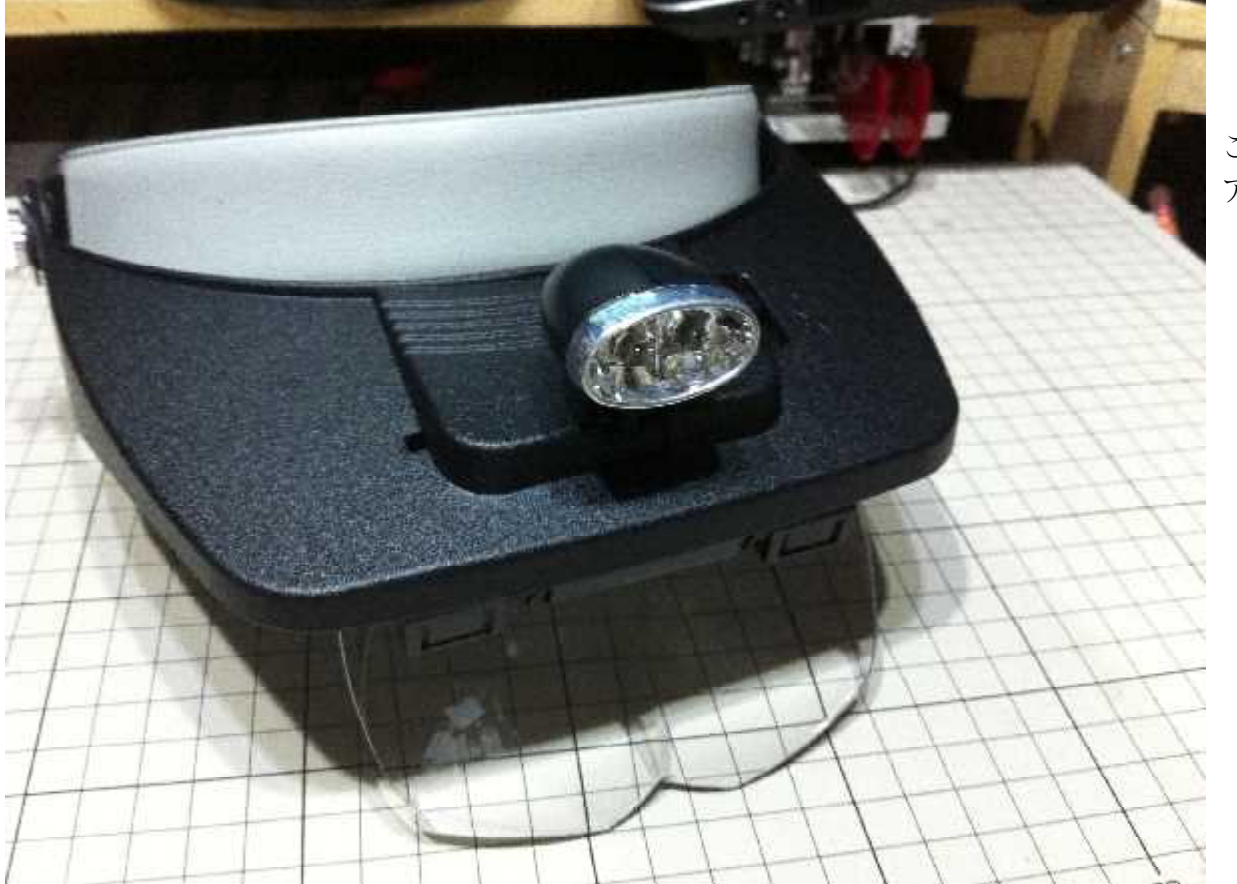

拡大鏡

これは必須 アイテムです。

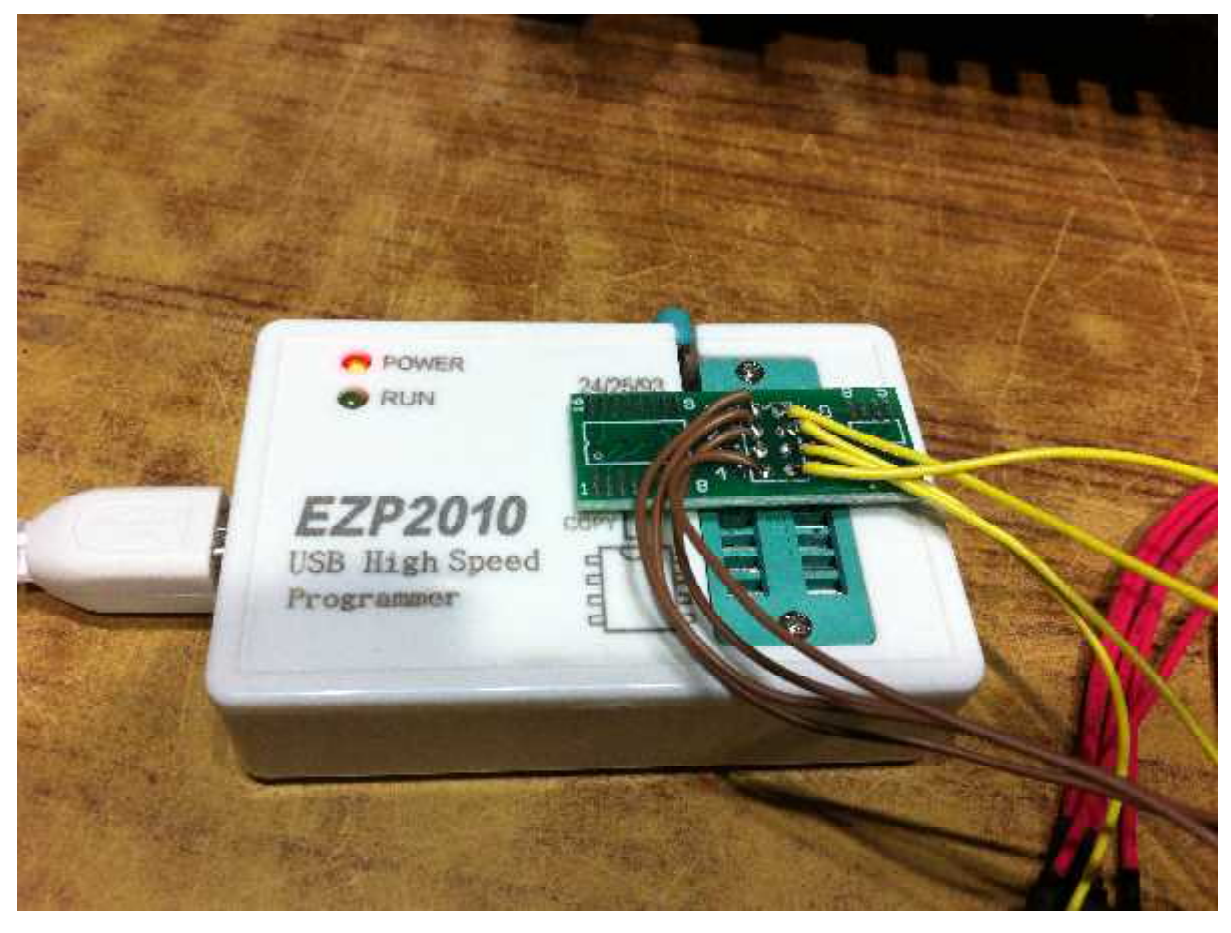

EZP2010 EEPROM 書き込みツール

これは不要 でした。